### Introduction to C Programming

Jan Faigl

Department of Computer Science Faculty of Electrical Engineering Czech Technical University in Prague

#### Lecture 01

B3B36PRG – C Programming Language

## Overview of the Lecture

- Part 1 Course Organization
  - Course Goals
  - Means of Achieving the Course Goals
  - Evaluation and Exam
- Part 2 Introduction to C Programming
  - Program in C
  - Values and Variables
  - Expressions
  - Standard Input/Output

K. N. King: chapters 1, 2, and 3

Jan Faigl, 2017

B3B36PRG – Lecture 01: Introduction to C Programming

# Part I Part 1 – Course Organization

Jan Faigl, 2017

B3B36PRG - Lecture 01: Introduction to C Programming

3 / 77

### Course and Lecturer

### B3B36PRG – Programming in C

Course web page

https://cw.fel.cvut.cz/wiki/courses/b3b36prg

- Submission of the homeworks
- Lecturer:
  - doc. Ing. Jan Faigl, Ph.D.

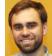

http://aic.fel.cvut.cz

Individually during the labs

- Department of Computer Science http://cs.fel.cvut.cz
- Artificial Intelligence Center (AIC)
- Center for Robotics and Autonomous Systems (CRAS)

http://robotics.fel.cvut.cz

Computational Robotics Laboratory (ComRob)

http://comrob.fel.cvut.cz

Jan Faigl, 2017

## Course Goals

Master (yourself) programming skills

Labs, homeworks, exam

- Acquire knowledge of C programming language
- Acquire experience of C programming to use it efficiently

Your own experience!

- Gain experience to read, write, and understand small C programs
- Acquire programming habits to write
  - easy to read and understandable source codes;
  - reusable programs.
- Experience programming with
  - Workstation/desktop computers using services of operating system

E.g., system calls, read/write files, input and outputs

- Multithreading applications;
- Embedded applications STM32 Nucleo F446

Course Organization and Evaluation

- B3B36PRG Programming in C
- Extent of teaching: 2(lec)+2(lab)+5(hw);
- Completion: Z,ZK; Credits: 6;

Z – ungraded assessment, ZK – exam

- Ongoing work during the semester homeworks and test
- Exam: test and implementation exam

Be able to independently work with the computer in the lab (class room)

Attendance to labs and submission of homeworks

### Resources and Literature

Textbook

"C Programming: A Modern Approach" (King, 2008)

C Programming: A Modern Approach, 2nd Edition, K. N. King, W. W. Norton & Company, 2008, ISBN 860-1406428577

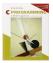

The main course textbook

 Lectures – support for the textbook, slides, comments, and your notes

Demonstration source codes are provided as a part of the lecture materials!

 Laboratory Exercises – gain practical skills by doing homeworks (yourself).

### Further Books

- Programming in C, 4th Edition, Stephen G. Kochan, Addison-Wesley, 2014, ISBN 978-0321776419
- 21st Century C: C Tips from the New School, Ben Klemens, O'Reilly Media, 2012, ISBN 978-1449327149
- The C Programming Language, 2nd Edition (ANSI C), Brian W. Kernighan, Dennis M. Ritchie, Prentice Hall, 1988 (1st edition – 1978)

978-0-321-63773-4

Advanced Programming in the UNIX Environment, 3rd edition, *W. Richard Stevens, Stephen A. Rago* Addison-Wesley, 2013, ISBN

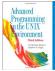

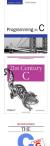

### Further Resources

The C++ Programming Language, 4th Edition (C++11), Bjarne Stroustrup, Addison-Wesley, 2013, ISBN 978-0321563842

- Introduction to Algorithms, 3rd Edition, Cormen, Leiserson, Rivest, and Stein, The MIT Press, 2009, ISBN 978-0262033848
- Algorithms, 4th Edition, Robert Sedgewick, Kevin Wayne, Addison-Wesley, 2011, ISBN 978-0321573513

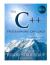

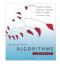

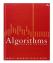

Lectures – Winter Semester (WS) Academic Year 2016/2017

Schedule for the academic year 2016/2017

http://www.fel.cvut.cz/en/education/calendar.html

- Lectures:
  - Dejvice, Lecture Hall No. T2:D3-209, Tuesday, 14:30-16:00
- 14 teaching weeks

13 lectures

12 / 77

Tuesday 2.5.2017 – classes as on Monday

13 / 77

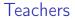

# TBD

Jan Faigl, 2017

### Communicating Any Issues Related to the Course

- Ask the lab teacher or the lecturer
- Use e-mail for communication
  - Use your faculty e-mail
  - Put PRG or B3B36PRG to the subject of your message
  - Send copy (Cc) to lecturer/teacher

15 / 77

### Computers and Development Tools

- Network boot with home directories (NFS v4) Data transfer and file synchronizations – ownCloud, SSH, FTP, USB
- Compilers gcc or clang

https://gcc.gnu.org or http://clang.llvm.org

Project building make (GNU make)

Examples of usage on lectures and labs

- Text editor gedit, atom, sublime, vim https://atom.io/, http://www.sublimetext.com/ http://www.root.cz/clanky/textovy-editor-vim-jako-ide
- C/C++ development environments WARNING: Do Not Use An IDE

http://c.learncodethehardway.org/book/ex0.html

Code::Blocks, CodeLite

http://www.codeblocks.org, http://codelite.org

- NetBeans 8.0 (C/C++), Eclipse-CDT
- CLion https://www.jetbrains.com/clion

Embedded development for the Nucleo - System Workbench for STM32 based on Eclipse

### Services – Academic Network, FEE, CTU

- http://www.fel.cvut.cz/cz/user-info/index.html
- Cloud storage ownCloud https://owncloud.cesnet.cz
- Sending large files https://filesender.cesnet.cz
- Schedule, deadlines FEL Portal, https://portal.fel.cvut.cz
- FEL Google Account access to Google Apps for Education See http://google-apps.fel.cvut.cz/
- Gitlab FEL https://gitlab.fel.cvut.cz/
- Information resources (IEEE Xplore, ACM, Science Direct, Springer Link) <u>https://dialog.cvut.cz</u>
- Academic and campus software license https://download.cvut.cz
- National Super Computing Grid Infrastructure MetaCentrum

http://www.metacentrum.cz/cs/index.html

Course Goals

### Homeworks

### TBD

Jan Faigl, 2017

### Course Evaluation

### TBD

Jan Faigl, 2017

B3B36PRG – Lecture 01: Introduction to C Programming

## Grading Scale

| Grade | Points   | Mark | Evaluation   |
|-------|----------|------|--------------|
| Α     | $\ge$ 90 | 1    | Excellent    |
| В     | 80-89    | 1,5  | Very Good    |
| С     | 70–79    | 2    | Good         |
| D     | 60–69    | 2,5  | Satisfactory |
| Е     | 50–59    | 3    | Sufficient   |
| F     | <50      | 4    | Fail         |

#### Expected results TBD

76 and more points represents a solid background for further development of your programming skills.

21 / 77

### Overview of the Lectures

1. Course information, Introduction to C programming

K. K. King: chapters 1, 2, and 3

2. Writing your program in C, control structures (loops), expressions K. K. King: chapters 4, 5, and 6

# Part II Part 2 – Introduction to C Programming

Jan Faigl, 2017

B3B36PRG – Lecture 01: Introduction to C Programming

22 / 77

# C Programming Language

- Low-level programming language
- System programming language (operating system)

Language for (embedded) systems — MCU, cross-compilation

A user (programmer) can do almost everything

Initialization of the variables, release of the dynamically allocated memory, etc.

Very close to the hardware resources of the computer

Direct calls of OS services, direct access to registers and ports Dealing with memory is crucial for correct behaviour of the program

> One of the goals of the PRG course is to acquire fundamental principles that can be further generalized for other programming languages. The C programming language provides great opportunity to became familiar with the memory model and key elements for writting efficient programs.

# It is highly recommended to have compilation of your program fully under control.

It may look difficult at the beginning, but it is relatively easy and straightforward. Therefore, we highly recommend to use fundamental tools for your program compilation. After you acquire basic skills, you can profit from them also in more complex development environments.

Jan Faigl, 2017

B3B36PRG – Lecture 01: Introduction to C Programming

# Writing Your C Program

Source code of the C program is written in text files

- Header files usually with the suffix .h
- Sources files usually named with the suffix .c
- Header and source files together with declaration and definition (of functions) support
  - Organization of sources into several files (modules) and libraries
  - Modularity Header file declares a visible interface to others A description (list) of functions and their arguments without particular implementation
  - Reusability
    - Only the "interface" declared in the header files is need to use functions from available binary libraries

# Valid Characters for Writing Source Codes in C

- Lowercase and uppercase letters, numeric characters, symbols and separators
   ASCII – American Standard Code for Information Interchange
  - a-z A-Z 0-9
  - ! " # % & '() \* + , . / : ; < = > ? [\]^ \_ { | } ~
  - space, tabular, new line
- Escape sequences for writting special symbols

- Escape sequences for writting numeric values in a text string
  - \o, \oo, where o is an octal numeral
  - \xh, \xhh, where h is a hexadecimal numeral

```
1 int i = 'a';
2 int h = 0x61;
3 int o = 0141;
4 5 printf("i: %i h: %i o: %i c: %c\n", i, h, o, i);
6 printf("oct: \141 hex: \x61\n");
```

```
E.g., \141, \x61 lec01/esqdho.c
```

\0 - character reserved for the end of the text string (null character)

Jan Faigl, 2017

# Writing Identifiers in C

Identifiers are names of variables (custom types and functions)

Types and functions, viz further lectures

- Rules for the identifiers
  - Characters a–z, A–Z, 0–9 a \_
  - The first character is not a numeral
  - Case sensitive
  - Length of the identifier is not limited
     First 31 characters are cignificant, depends on the implicant.

First 31 characters are significant – depends on the implementation / compiler

Keywords<sub>32</sub>

<u>auto</u> break case char const continue default do double else enum extern float for <u>goto</u> if int long <u>register</u> return short signed sizeof static struct switch typedef union unsigned void <u>volatile</u> while

C98

C99 introduces, e.g., inline, restrict, \_Bool, \_Complex, \_Imaginary C11 further adds, e.g., \_Alignas, \_Alignof, \_Atomic, \_Generic, \_Static\_assert, \_Thread\_local

Jan Faigl, 2017

B3B36PRG - Lecture 01: Introduction to C Programming

27 / 77

# Writing Codes in C

- Each executable program must have at least one function and the function has to be main()
- The run of the program starts at the beginning of the function main(), e.g.,

```
1 #include <stdio.h>
2
3 int main(void)
4 {
5 printf("I like B3B36PRG!\n");
6
7 return 0;
8 }
```

The form of the main() function is prescribed.

See further examples in this lecture

Simple C Program

```
1 #include <stdio.h>
2
3 int main(void)
4 {
5 printf("I like B3B36PRG!\n");
6
7 return 0;
8 }
lec01/program.c
```

Source files are compiled by the compiler to the so-called object files usually with the suffix .o

Object code contains relative addresses and function calls or just references to function without known implementations.

 The final executable program is created from the object files by the linker

Jan Faigl, 2017

### Program Compilation and Execution

 Source file program.c is compiled into runnable form by the compiler, e.g., clang or gcc

```
clang program.c
```

There is a new file a.out that can be executed, e.g.,

#### ./a.out

Alternatively the program can be run only by a.out in the case the actual working directory is set in the search path of executable files

- The program prints the argument of the function printf()
  - ./a.out
  - I like B3B36PRG!
- If you prefer to run the program just by a.out instead of ./a.out you need to add your actual working directory to the search paths defined by the environment variable PATH

```
export PATH="$PATH:'pwd'"
```

Notice, this is not recommended, because of potentially many working directories.

The command pwd prints the actual working directory, see man pwd

Jan Faigl, 2017

B3B36PRG – Lecture 01: Introduction to C Programming

# Structure of the Source Code – Commented Example

- Commented source file program.c
- 1 /\* Comment is inside the markers (two characters)
- 2 and it can be split to multiple lines \*/
- $_3$  // In C99 you can use single line comment

```
5
```

- 6 int main(void) // simplified declaration
- 7 { // of the main function
- 8 printf("I like B3B36PRG!\n"); /\* calling printf()
  function from the stdio.h library to print string
  to the standard output. \n denotes a new line \*/
  9 return 0; /\* termination of the function. Return
  value 0 to the operating system \*/

10 }

# Program Building: Compiling and Linking

- The previous example combines three particular steps of the program building in a single call of the command (clang or gcc). The particular steps can be performed individually
  - Text preprocessing by the preprocessor, which utilizes its own macro language (commands with the prefix #)

All referenced header files are included into a single source file

2. Compilation of the source file into the object file

Names of the object files usually have the suffix .o

clang -c program.c -o program.o

The command combines preprocessor and compiler.

3. Executable file is linked from the particular object files and referenced libraries by the linker (linking), e.g., clang program.o -o program

# Compilation and Linking Programs

- Program development is editing of the source code (files with suffixes .c and .h);
  Human readable
- Compilation of the particular source files (.c) into object files (.o or .obj);
- Linking the compiled files into executable binary file;
- Execution and debugging of the application and repeated editing of the source code.

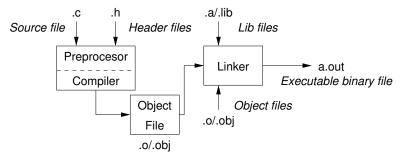

# Steps of Compiling and Linking

 Preprocessor – allows to define macros and adjust compilation the particular environment

The output is text ("source") file.

- Compiler Translates source (text) file into machine readable form Native (machine) code of the platform, bytecode, or assembler alternatively
- Linker links the final application from the object files Under OS, it can still reference library functions (dynamic libraries linked during the program execution), it can also contains OS calls (libraries).
- Particular steps preprocessor, compiler, and linker are usually implemented by a "single" program that is called with appropriate arguments.

E.g., clang or gcc

# Compilers of C Program Language

In PRG, we mostly use compilers from the families of compilers:

gcc – GNU Compiler Collection

https://gcc.gnu.org

clang – C language family frontend for LLVM

http://clang.llvm.org

Under Win, two derived environments can be utilized: cygwin https://www.cygwin.com/ or MinGW http://www.mingw.org/

- Basic usage (flags and arguments) are identical for both compilers
   clang is compatible with gcc
- Example
  - compile: gcc -c main.c -o main.o
  - link: gcc main.o -o main

### Functions, Modules, and Compiling and Linking

 Function is the fundamental building block of the modular programming language

Modular program is composed of several modules/source files

- Function definition consists of the
  - Function header
  - Function body

Definition is the function implementation.

Function prototype (declaration) is the function header to provide information how the function can be called

> It allows to use the function prior its definition, i.e., it allows to compile the code without the function implementation, which may be located in other place of the source code, or in other module.

Declaration is the function header and it has the form

type function\_name(arguments);

# Functions in C

- Function definition inside other function is not allowed in C.
- Function names can be exported to other modules

Module is an independent file (compiled independently)

- Function are implicitly declared as extern, i.e., visible
- Using the static specifier, the visibility of the function can be limited to the particular module
   Local module function
- Function arguments are local variables initialized by the values passed to the function
   Arguments are passed by value (call by value)
- C allows recursions local variables are automatically allocated at the stack
   Further details about storage classes in next lectures.
- Arguments of the function are not mandatory void arguments fnc(void)
- The return type of the function can be void, i.e., a function without return value - void fnc(void);

Jan Faigl, 2017

B3B36PRG – Lecture 01: Introduction to C Programming

# Example of Program / Module

```
#include <stdio.h> /* header file */
1
   #define NUMBER 5 /* symbolic constatnt */
2
3
   int compute(int a); /* function header/prototype */
4
5
   int main(int argc, char *argv[])
6
   { /* main function */
7
      int v = 10; /* variable declaration */
8
9
      int r;
      r = compute(v); /* function call */
10
      return 0; /* termination of the main function */
11
   }
12
13
   int compute(int a)
14
   { /* definition of the function */
15
     int b = 10 + a; /* function body */
16
     return b; /* function return value */
17
   }
18
```

### Program Starting Point - main()

- Each executable program must contain at least one definition of the function and that function must be the main()
- The main() function is the starting point of the program
- The main() has two basic forms
  - 1. Full variant for programs running under an Operating System (OS)

```
int main(int argc, char *argv[])
   ſ
       . . .
   }
      It can be alternatively written as
        int main(int argc, char **argv)
        £
            . . .
        }
2. For embedded systems without OS
   int main(void)
   ł
       . . .
```

# Arguments of the main() Function

 During the program execution, the OS passes to the program the number of arguments (argc) and the arguments (argv)

In the case we are using OS

The first argument is the name of the program

```
int main(int argc, char *argv[])
{
    int v;
    v = 10;
    v = v + 1;
    return argc;
    }
```

lec01/var.c

- The program is terminated by the return in the main() function
- The returned value is passed back to the OS and it can be further use, e.g., to control the program execution.

Jan Faigl, 2017

B3B36PRG - Lecture 01: Introduction to C Programming

#### Example of Compilation and Program Execution

- Building the program by the clang compiler it automatically joins the compilation and linking of the program to the file a.out clang var.c
- The output file can be specified, e.g., program file var clang var.c -o var
- Then, the program can be executed ./var
- The compilation and execution can be joined to a single command clang var.c -o var; ./var
- The execution can be conditioned to successful compilation clang var.c -o var && ./var

Programs return value — 0 means OK

Logical operator && depends on the command interpret, e.g., sh, bash, zsh.

### Example – Program Execution under Shell

The return value of the program is stored in the variable \$?

sh, bash, zsh

Example of the program execution with different number of arguments

./var

```
./var; echo $?
1
./var 1 2 3; echo $?
4
./var a; echo $?
2
```

#### Example – Processing the Source Code by Preprocessor

#### ■ Using the -E flag, we can perform only the preprocessor step

gcc -E var.c

Alternatively clang -E var.c

```
1 # 1 "var.c"
2 # 1 "<built-in>"
3 # 1 "<command-line>"
  # 1 "var.c"
   int main(int argc, char **argv) {
5
     int v;
6
v = 10;
v = v + 1;
  return argc;
9
10 }
```

lec01/var.c

43 / 77

#### Example - Compilation of the Source Code to Assembler

Using the -S flag, the source code can be compiled to Assembler clang -S var.c -o var.s

| 1  | .file "var.c"              | 19       | movq %rsi, -16(%rbp)    |
|----|----------------------------|----------|-------------------------|
| 2  | .text                      | 20       | movl \$10, -20(%rbp)    |
| 3  | .globl main                | 21       | movl -20(%rbp), %edi    |
| 4  | .align 16, 0x90            | 22       | addl \$1, %edi          |
| 5  | .type main,@function       | 23       | movl %edi, -20(%rbp)    |
| 6  | main:<br># @main           | 24       | movl -8(%rbp), %eax     |
| 7  | .cfi_startproc             | 25       | popq %rbp               |
| 8  | # BB#0:                    | 26       | ret                     |
| 9  | pushq %rbp                 | 27       | .Ltmp5:                 |
| 10 | .Ltmp2:                    | 28       | .size main, .Ltmp5-main |
| 11 | .cfi_def_cfa_offset 16     | 29       | .cfi_endproc            |
| 12 | .Ltmp3:                    | 30<br>31 |                         |
| 13 | .cfi_offset %rbp, -16      | 32       | .ident "FreeBSD clang   |
| 14 | movq %rsp, %rbp            |          | version 3.4.1 (tags/    |
| 15 | .Ltmp4:                    |          | RELEASE_34/dot1-final   |
| 16 | .cfi_def_cfa_register %rbp |          | 208032) 20140512"       |
| 17 | movl \$0, -4(%rbp)         | 33       |                         |
| 18 | movl %edi, -8(%rbp)        |          | ",@progbits             |
|    |                            |          | •••                     |

#### Example – Compilation to Object File

```
The souce file is compiled to the object file
                  clang -c var.c -o var.o
 % clang -c var.c -o var.o
  % file var.o
  var.o: ELF 64-bit LSB relocatable, x86-64, version 1
      (FreeBSD), not stripped
Linking the object file(s) provides the executable file
                     clang var.o -o var
  % clang var.o -o var
  % file var
  var: ELF 64-bit LSB executable, x86-64, version 1 (
     FreeBSD), dynamically linked (uses shared libs),
     for FreeBSD 10.1 (1001504), not stripped
```

dynamically linked not stripped

## Example – Executable File under OS 1/2

- By default, executable files are "tied" to the C library and OS services
- The dependencies can be shown by ldd var

```
ldd var Idd – list dynamic object dependencies
```

```
var:
```

```
libc.so.7 => /lib/libc.so.7 (0x2c41d000)
```

The so-called static linked can be enabled by the static option clang -static var.o -o var
 % ldd var
 % file var
 var: ELF 64-bit LSB executable, x86-64, version 1 (
 FreeBSD), statically linked, for FreeBSD 10.1
 (1001504), not stripped
 % ldd var
 ldd: var: not a dynamic ELF executable
 Check the size of the created binary files!

#### Example – Executable File under OS 2/2

The compiled program (object file) contains symbolic names (by default)

E.g., usable for debugging.

clang var.c -o var wc -c var 7240 var

wc – word, line, character, and byte count -c – byte **c**ount

Symbols can be removed by the tool (program) strip

strip var wc -c var 4888 var

Alternatively, you can show size of the file by the command 1s -1

Jan Faigl, 2017

B3B36PRG – Lecture 01: Introduction to C Programming

## Writting Values of the Numeric Data Types - Literals

- Values of the data types are called literals
- C has 6 type of constants (literals)
  - Integer
  - Rational

We cannot simply write irrational numbers

- Characters
- Text strings
- Enumerated

Enum

Symbolic - #define NUMBER 10

Preprocessor

## Integer Literals

- Integer values are stored as one of the integer type (keywords): int, long, short, char and their signed and unsigned variants Further integer data types are possible
- Integer values (literals)

| Decimal                   | 123 450932  |                        |
|---------------------------|-------------|------------------------|
| Hexadecimal               | 0x12 0xFAFF | (starts with Ox or OX) |
| <ul> <li>Octal</li> </ul> | 0123 0567   | (starts with 0)        |
| unsigned                  | 12345U      | (suffix U or u)        |
| long                      | 12345L      | (suffix L or 1)        |
| unsigned long             | 12345ul     | (suffix UL or ul)      |
| <pre>long long</pre>      | 12345LL     | (suffix LL or 11)      |

• Without suffix, the literal is of the type typu int

#### Literals of Rational Numbers

#### Rational numbers can be written

- with floating point 13.1
- or with mantissa and exponent 31.4e-3 or 31.4E-3

```
Scientific notation
```

- Floating point numeric types depends on the implementation, but they usually follow IEEE-754-1985
   float, double
- Data types of the rational literals:
  - double by default, if not explicitly specified to be another type
  - float suffix F or f

float f = 10f;

long double - suffix L or 1

```
long double ld = 101;
```

51 / 77

#### Character Literals

- Format single (or multiple) character in apostrophe 'A', 'B' or '\n'
- $\blacksquare$  Value of the single character literal is the code of the character '0'  $\sim$  48, 'A'  $\sim$  65

Value of character out of ASCII (greater than 127) depends on the compiler.

- Type of the character constant (literal)
  - character constant is the int type

### String literals

 Format – a sequence of character and control characters (escape sequences) enclosed in quotation (citation) marks

"This is a string constant with the end of line character n"

 String constants separated by white spaces are joined to single constant, e.g.,

"String literal" "with the end of the line character\n"

is concatenate into

"String literal with end of the line character\n"

String literal is stored in the array of the type char terminated by the null character '\0'

E.g., String literal "word" is stored as

'w' 'o' 'r' 'd' '\0'

The size of the array must be about 1 item longer to store \0!

More about text strings in the following lectures and labs

Jan Faigl, 2017

B3B36PRG – Lecture 01: Introduction to C Programming

## Constants of the Enumerated Type

- Format
  - By default, values of the enumerated type starts from 0 and each other item increase the value about one
  - Values can be explicitly prescribed

| enum {   | enum {                       |
|----------|------------------------------|
| SPADES,  | SPADES = 10,                 |
| CLUBS,   | CLUBS, /* the value is 11 */ |
| HEARDS,  | HEARDS = $15$ ,              |
| DIAMONDS | DIAMONDS = 13                |
| };       | };                           |

The enumeration values are usually written in uppercase.

Type – enumerated constant is the int type

```
Value of the enumerated literal can be used in loops
enum { SPADES = 0, CLUBS, HEARDS, DIAMONDS, NUM_COLORS };
for (int i = SPADES; i < NUM_COLORS; ++i) {
...
}</pre>
```

#### Symbolic Constant - #define

 Format – the constant is established by the preprocessor command #define

- It is macro command without argument
- Each #define must be on a new line

#define SCORE 1

Usually written in uppercase

Symbolic constants can express constant expressions

#define MAX\_1 ((10\*6) - 3)

Symbolic constants can be nested

#define MAX\_2 (MAX\_1 + 1)

Preprocessor performs the text replacement of the define constant by its value

#### #define MAX\_2 (MAX\_1 + 1)

It is highly recommended to use brackets to ensure correct evaluation of the expression, e.g., the symbolic constant  $5*MAX_1$  with the outer brackets is 5\*((10\*6) - 3) = 285 vs 5\*(10\*6) - 3 = 297.

Expressions

Standard Input/Output

# Variable with a constant value modifier (keyword) (const)

- Using the keyword const, a variable can be marked as constant Compiler checks assignment and do not allow to set a new value to the variable.
- A constant value can be defined as follows

const float pi = 3.14159265;

- In contrast to the symbolic constant #define\_PT\_3.14159265
- Constant values have type, and thus it supports type checking

#### Example: Sum of Two Values

```
1 #include <stdio.h>
```

```
3 int main(void)
```

```
4 {
```

6

2

```
5 int sum; // definition of local variable of the int type
```

```
sum = 100 + 43; /* set value of the expression to sum */
printf("The sum of 100 and 43 is %i\n", sum);
```

```
9 /* %i formatting commend to print integer number */
10 return 0;
```

```
11 }
```

- The variable sum of the type int represents an integer number. Its value is stored in the memory
- sum is selected symbolic name of the memory location, where the integer value (type int) is stored

Jan Faigl, 2017

B3B36PRG - Lecture 01: Introduction to C Programming

#### Example of Sum of Two Variables

```
#include <stdio.h>
\frac{1}{2}
    int main(void)
3
   ł
 4
       int var1:
5
       int var2 = 10; /* inicialization of the variable */
6
7
8
       int sum;
       var1 = 13;
9
10
       sum = var1 + var2;
11
12
       printf("The sum of %i and %i is %i\n", var1, var2, sum);
13
14
       return 0;
15
   }
16
```

 Variables var1, var2 and sum represent three different locations in the memory (allocated automatically), where three integer values are stored.

#### Variable Declaration

- The variable declaration has general form declaration-specifiers declarators;
- Declaration specifiers are:
  - Storage classes: at most one of the auto, static, extern, register
  - **Type quantifiers**: const, volatile, restrict

Zero or more type quantifiers are allowed

Type specifiers: void, char, short, int, long, float, double, signed, unsigned. In addition, struct and union type specifiers can be used. Finally, own types defined by typedef can be used as well.

Detailed description in further lectures.

## Assignment, Variables, and Memory – Visualization unsigned char

- unsigned char var1;
- 2 unsigned char var2;
- 3 unsigned char sum;
- 4
- 5 var1 = 13;
- $_{6}$  var2 = 10;
- 7
- 8 sum = var1 + var2;

- Each variable allocate 1 byte
- Content of the memory is not defined after allocation
- Name of the variable "references" to the particular memory location
- Value of the variable is the content of the memory location

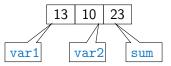

### Assignment, Variables, and Memory – Visualization int

- 1 int var1;
- 2 int var2;
- 3 int sum;
- 4

```
5 // 00 00 00 13
```

```
6 var1 = 13;
```

```
7
8 // x00 x00 x01
xF4
```

9 var2 = 500;

10

 Variables of the int types allocate 4 bytes

Size can be find out by the operator sizeof(int)

 Memory content is not defined after the definition of the variable to the memory

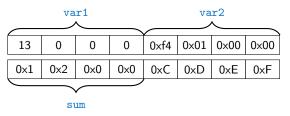

500 (dec) is 0x01F4 (hex)

513 (dec) is 0x0201 (hex)

For Intel x86 and x86-64 architectures, the values (of multi-byte types) are stored in the **little-endian** order.

B3B36PRG - Lecture 01: Introduction to C Programming

#### Expressions

- **Expression** prescribes calculation value of some given input
- Expression is composed of operands, operators, and brackets
- Expression can be formed of
  - literals
     unary and binary operators
  - variablesfunction calling
  - constants
     brackets
- The order of operation evaluation is prescribed by the operator precedence and associativity.

#### Example

```
10 + x * y // order of the evaluation 10 + (x * y)
10 + x + y // order of the evaluation (10 + x) + y
```

```
    * has higher priority than +
    + is associative from the left-to-right
```

#### Operators

- Operators are selected characters (or a sequences of characters) dedicated for writting expressions
- Five types of binary operators can be distinguished
  - <u>Arithmetic</u> operators additive (addition/subtraction) and multiplicative (multiplication/division)
  - Relational operators comparison of values (less than, greater than, ...)
  - Logical operators logical AND and OR
  - Bitwise operators bitwise AND, OR, XOR, bitwise shift (left, right)
  - Assignment operator = a variables (I-value) is on its left side
- Unary operators
  - Indicating positive/negative value: + and -

Operator - modifies the sign of the expression

- Modifying a variable : ++ and --
- Logical negation: !
- Bitwise negation:  $\sim$
- Ternary operator conditional expression ? :

Jan Faigl, 2017

## Variables, Assignment Operator, and Assignment Statement

- Variables are defined by the type and name
  - Name of the variable are in lowercase
  - Multi-word names can be written with underscore \_

Or we can use CamelCase

Each variable is defined at new line

```
int n;
int number_of_items;
int numberOfItems;
```

 Assignment is setting the value to the variable, i.e., the value is stored at the memory location referenced by the variable name

Assignment operator

 $\langle I-value \rangle = \langle expression \rangle$ 

Expression is literal, variable, function calling, ...

■ The side is the so-called I-value – location-value, left-value

It must represent a memory location where the value can be stored.

- Assignment is an expression and we can use it everywhere it is allowed to use the expression of the particular type.
- Assignment statement is the assignment operator = and ;

Jan Faigl, 2017

## Basic Arithmetic Expressions

For an operator of the numeric types int and double, the following operators are defined

Also for char, short, and float numeric types.

- Unary operator for changing the sign –
- $\blacksquare$  Binary addition + and subtraction -
- Binary multiplication \* and division /
- For integer operator, there is also
  - Binary module (integer reminder) %
- If both operands are of the same type, the results of the arithmetic operation is the same type
- In a case of combined data types int and double, the data type int is converted to double and the results is of the double type. Implicit type conversion

Standard Input/Output

#### Example – Arithmetic Operators 1/2

```
1 int a = 10;
2 int b = 3;
3 int c = 4;
   int d = 5:
4
5
6
  int result;
   result = a - b; // subtraction
7
   printf("a - b = %i\n", result);
8
9
   result = a * b; // multiplication
10
   printf("a * b = %i\n", result);
11
12
   result = a / b; // integer divison
13
   printf("a / b = %i\n", result);
14
15
   result = a + b * c; // priority of the operators
16
   printf("a + b * c = (i n), result);
17
18
   printf("a * b + c * d = (i n), a * b + c * d); // -> 50
19
   printf("(a * b) + (c * d) = \%i n", (a * b) + (c * d)); // -> 50
20
   printf("a * (b + c) * d = (1 \cdot n), a * (b + c) * d); // -> 350
21
```

lec01/arithmetic\_operators.c

Standard Input/Output

#### Example – Arithmetic Operators 2/2

```
#include <stdio.h>
1
\overline{2}
    int main(void)
3
    ł
4
5
       int x1 = 1;
       double y1 = 2.2357;
6
       float x^2 = 2.5343f:
7
       double y_2 = 2;
8
9
       printf("P1 = ((n, n) \setminus n, x1, y1);
10
11
       printf("P1 = (\%i, \%i) \ x1, (int) \ y1);
       printf("P1 = (\%f, \%f) \setminus n", (double)x1, (double)y1);
12
       printf("P1 = (\%.3f, \%.3f) n", (double)x1, (double)y1);
13
14
       printf("P2 = ((f, (f) \ x2, y2);
15
16
       double dx = (x1 - x2); // implicit data conversion to float
17
       double dy = (y1 - y2); // and finally to double
18
19
       printf("(P1 - P2)=(\%.3f, \%0.3f)\n", dx, dy);
20
       printf("P1 - P2 ^{2=\%.2f n}, dx * dx + dy * dy;
21
       return 0:
22
   }
23
                                                            lec01/points.c
```

Jan Faigl, 2017

## Standard Input and Output

 An executed program within Operating System (OS) environments has assigned (usually text-oriented) standard input (stdin) and output (stdout)

Programs for MCU without OS does not have the them

- The stdin and stdout streams can be utilized for communication with a user
- Basic function for text-based input is getchar() and for the output putchar()

both are defined in the standard C library <stdio.h>

- For parsing numeric values the scanf() function can be utilized
- The function printf() provides formatted output, e.g., a number of decimal places

They are library functions, not keywords of the C language.

Jan Faigl, 2017

B3B36PRG – Lecture 01: Introduction to C Programming

## Formatted Output - printf()

Numeric values can be printed to the standard output using printf()

man printf or man 3 printf

- The first argument is the format string that defines how the values are printed
- The conversion specification starts with the character '%'
- Text string not starting with % is printed as it is
- Basic format strings to print values of particular types are

| char   |       | %с       |
|--------|-------|----------|
| _Bool  |       | %i, %u   |
| int    | %i    | , %x, %o |
| float  | %f,%e | , %g, %a |
| double | %f,%e | , %g, %a |

Specification of the number of digits is possible, as well as an alignment to left (right), etc.

Further options in homeworks and lab exercises.

Jan Faigl, 2017

#### Formatted Input - scanf()

- Numeric values from the standard input can be read using the scanf() function
  man scanf or man 3 scanf
- The argument of the function is a format string

```
Syntax is similar to printf()
```

- It is necessary to provide a memory address of the variable to set its value from the stdin
- Example of readings integer value and value of the double type

```
#include <stdio.h>
          1
          2
             int main(void)
          3
             ł
          4
                 int i:
          5
                 double d;
          6
          7
                 printf("Enter int value: ");
          8
                 scanf("%i", &i); // operator & returns the address of i
          9
         10
                 printf("Enter a double value: ");
         11
                 scanf("%lf", &d);
         12
                 printf("You entered %02i and %0.1f\n", i, d);
         13
         14
                 return 0;
         15
                                                                 lec01/scanf.c
             }
         16
Jan Faigl, 2017
                                B3B36PRG - Lecture 01: Introduction to C Programming
                                                                                 72 / 77
```

#### Example: Program with Output to the stdout 1/2

Instead of printf() we can use fprintf() with explicit output stream stdout, or alternatively stderr; both functions from the <stdio.h>

```
#include <stdio.h>
1
2
   int main(int argc, char **argv) {
3
      fprintf(stdout, "My first program in C!\n");
4
      fprintf(stdout, "Its name is \"%s\"\n", argv[0]);
5
      fprintf(stdout, "Run with %d arguments\n", argc);
6
      if (argc > 1) {
7
          fprintf(stdout, "The arguments are:\n");
8
          for (int i = 1; i < argc; ++i) {</pre>
9
             fprintf(stdout, "Arg: %d is \"%s\"\n", i, argv[i]);
10
         }
11
      }
12
13
   }
```

Example: Program with Output to the stdout 2/2

Notice, using the header file <stdio.h>, several other files are included as well to define types and functions for input and output.

Check by, e.g., clang -E print\_args.c

```
clang print_args.c -o print_args
./print_args first second
My first program in C!
Its name is "./print_args"
It has been run with 3 arguments
The arguments are:
Arg: 1 is "first"
Arg: 2 is "second"
```

#### Extended Variants of the main() Function

Extended declaration of the main() function provides access to the environment variables

For Unix and MS Windows like OS

int main(int argc, char \*\*argv, char \*\*envp) { ... }

The environment variables can be accessed using the function getenv() from the standard library <stdlib.h>.

lec01/main\_env.c

For Mac OS X, there are further arguments int main(int argc, char \*\*argv, char \*\*envp, char \*\*apple) { ...}

## Summary of the Lecture

#### **Topics** Discussed

- Information about the Course
- Introduction to C Programming
  - Program, source codes and compilation of the program
  - Structure of the souce code and writting program
  - Variables and basic types
  - Variables, assignment, and memory
  - Basic Expressions
  - Standard input and output of the program
  - Formating input and output

 Next: Expressions and Bitwise Operations, Selection Statements and Loops